## Proctors: How to Interrupt or Restart a Session

## **Choices for Interruption**

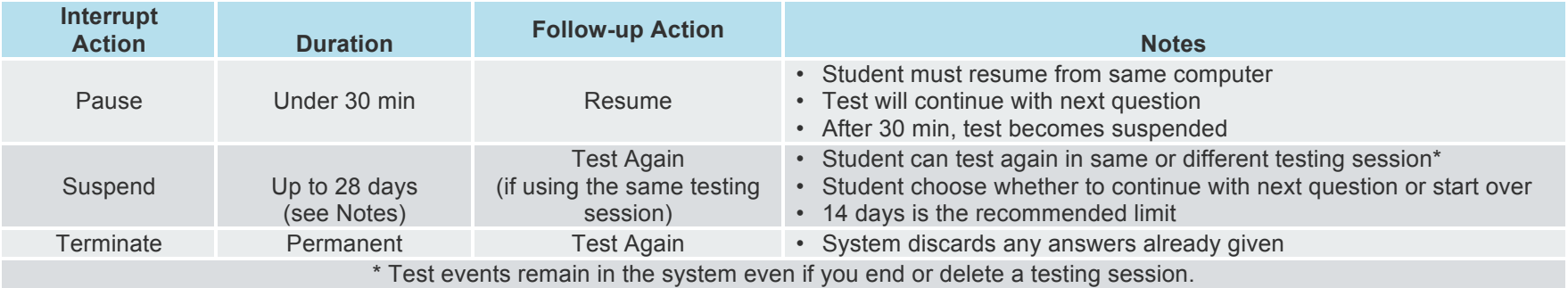

## **To take a break longer than 30 minutes:**

- 1. From your proctor computer, select student(s). **Tip:** Click **Select Status** and choose **Testing** to quickly select students who are still testing.
- 2. Click **Select Action**, choose **Suspend**, and click **OK** when prompted.
- 3. Students click the **OK** prompt.
- 4. If student(s) will continue the test today, then leave the testing session open.
- -- or --
- 5. If student(s) will continue on another day, then:
	- o Click **End Testing Session** when everyone is suspended (or finished).
	- o When prompted, click **Save and Exit**. **Note:** Students should continue the test within 14 days, because more instruction between testing can influence the score. The maximum is 28 days. After 28 days, tests cannot be resumed and students will need to start over.

## **To continue suspended tests on the same day:**

- 1. With the testing session still open, select the students with Suspended status.
- 2. Click **Select Action**, choose **Test Again**, and click **OK** when prompted.